# **Upgrading Artifactory**

# <span id="page-0-0"></span>**Overview**

**Going Pro?**

The procedure to upgrade Artifactory depends on the version you currently have installed.

Please check the instructions below according to your current version.

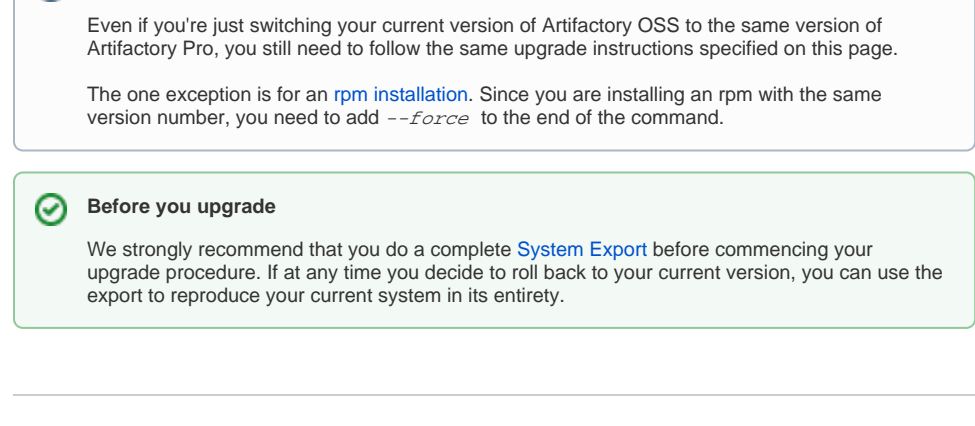

# <span id="page-0-1"></span>Upgrading from v3.x to the Latest Version (3.9.x)

൹ **Upgrading Artifactory HA?**

If you are upgrading an Artifactory HA cluster, please refer to [Upgrading Artifactory HA.](https://www.jfrog.com/confluence/display/RTF3X/Installation+and+Setup#InstallationandSetup-UpgradingArtifactoryHA)

## <span id="page-0-2"></span>Running the WAR in a Servlet Container

To upgrade Artifactory that is running as a WAR in a Servlet Container:

- 1. Unzip the Artifactory distribution archive.
- 2. Replace the previously deployed artifactory.war file with the webapps/artifactory.war fil e found in the Artifactory distribution archive.

On servlet containers such as Tomcat it is also necessary to remove the expanded artifactory webapp directory.

**Recommend removing "work" and "temp" directories** ∞

To make sure your previous version of Artifactory is really removed, we also recommend removing your Tomcat work and temp directories

### <span id="page-0-3"></span>Running as a Standalone Installation

- 1. Unzip the Artifactory distribution archive.
- 2. If the *\$ARTIFACTORY\_HOME/tomcat/conf/server.xm*/has been modified keep it in a temporary location.
- 3. If Artifactory is configured to work with a database that is not Derby, keep the  $\frac{\cancel{SARTIFACTORY\_HOME}}{\cancel{SARTIFACTORY\_HOME}}$ /tomcat/lib/<JDBC> driver in a temporary location.
- 4. Remove the following files and folders from your  $\frac{SARTITACTORY\_HOME}{P}$  folder:
	- webapps/artifactory.war
		- $\bullet$  tomcat
	- $\bullet$  bin
- 5. Replace the removed files and folders with the corresponding ones from the new unzipped version.
- 6. Any files that were stored in temporary locations should now be returned to their original location under the new installation.
- 7. If you installed Artifactory as a Linux service, browse to your \$ARTIFACTORY\_HOME/bin directory and execute the following command as root:  $\frac{SARTIFACTORY\_HOME/bin/installService}{SARTIFACTORY\_HOME/bin/installService}$ sh [USER [GROUP]]

## **misc Folder** The  $misc$  folder contains configuration files for specialized environments such as when running Artifactory as a Standalone Installation or on [IBM Websphere.](https://www.jfrog.com/confluence/display/RTF3X/Deploying+on+Servlet+Containers) Although these files are not required for runtime, it is recommended to replace this folder too.

### <span id="page-1-0"></span>Running as an RPM Installation

1. **a.** Log in as root (or use sudo su -). b. Execute the following command:

```
rpm -U artifactory-3.y.z.rpm
If you are just switching from Artifactory OSS to Pro with the 
same version number, don't forget to append the command with --
force.
```
### <span id="page-1-1"></span>Running in a Docker Container

Artifactory runs as an RPM service within a Docker container. To upgrade Artifactory, follow the instructions for [Running as an RPM Installation.](#page-1-0)

### **Page Contents**

- [Overview](#page-0-0)
- [Upgrading from v3.x to the Latest Version \(3.9.x\)](#page-0-1)
	- [Running the WAR in a Servlet Container](#page-0-2)
	- [Running as a Standalone Installation](#page-0-3)
	- [Running as an RPM Installation](#page-1-0)
	- [Running in a Docker Container](#page-1-1)
- [Upgrading from v2.6.7 and Above to v3.x](#page-1-2)
	- [Export Data](#page-1-3)
		- [Install and Configure](#page-2-0)
		- [Copy the Filestore](#page-2-1)
	- Import Data
- [Upgrading from v2.2.x and Above to v3.x](#page-3-0)
	- [Export Data](#page-3-1)
	- [Installing v2.6.7](#page-3-2)
	-
- [Upgrading to the New Version](#page-4-0) [Upgrading from Versions Prior to v2.2](#page-4-1)

# <span id="page-1-2"></span>Upgrading from v2.6.7 and Above to v3.x

#### **Upgrading When Binaries are Stored in the Database** Λ

The procedure described in this section will only work if your system is configured to store binaries on the file system (the default configuration). If your system is configured to store binaries in the database, please follow the instructions for [Upgrading From v2.2.x to v3.x](#page-3-0) below.

This upgrade procedure has the following steps:

- Export data from the current version
- Install and configure the new version
- Copy the filestore from the current version
- Import data to the new version

## <span id="page-1-3"></span>Export Data

To export the data from your current version, select the **Admin** tab and then go to **Import & Export | System** to display the **Export System** parameters.

Define your **Target Export Dir** and check **Exclude Content** as displayed below:

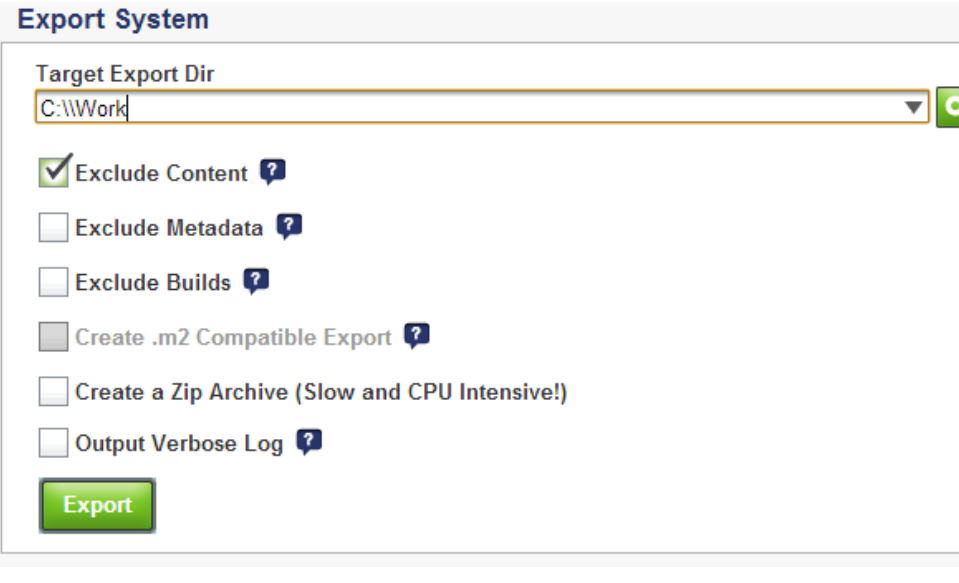

#### **Exclusions** ⋒

Take care to only check **Exclude Content.** All the other check boxes should remain unchecked

### **Using Data from a Backup**

If you have an up-to-date backup, you can skip the Export and use the data from your backup instead.

Full details on using Export and Import can be found in [Importing and Exporting](https://www.jfrog.com/confluence/display/RTF3X/Importing+and+Exporting).

### <span id="page-2-0"></span>Install and Configure

Before installing the new version of Artifactory, take the following points into consideration:

- The new version must be installed at a new location on your file system. You must not overwrite any previously installed versions
- If you are using an external database, you cannot use the same schema. You must create a new schema for the upgraded version.
- The amount of free disk space that you need for the upgrade is at least as large as your current filestore because to complete the upgrade you must manually copy your current filestore to the new version

You may now install the new version which is fully described in [Installing Artifactory.](https://www.jfrog.com/confluence/display/RTF3X/Installing+Artifactory)

### <span id="page-2-1"></span>Copy the Filestore

To copy the filestore from your current version follow the steps below:

- 1. Manually create the data directory under \$ARTIFACTORY\_HOME/ of the new installation.
- 2. Copy the \$ARTIFACTORY\_HOME/data/filestore directory from the old Artifactory version to the \$ARTIFACTORY\_HOME/data folder in the new Artifactory 3.x you have just installed.

### <span id="page-2-2"></span>Import Data

To import your data into the the new version, in the **Admin** under **Import & Export | System** scroll down to display the **Import System** parameters.

Specify the **System Zip File or Directory** to import from and select "Import"

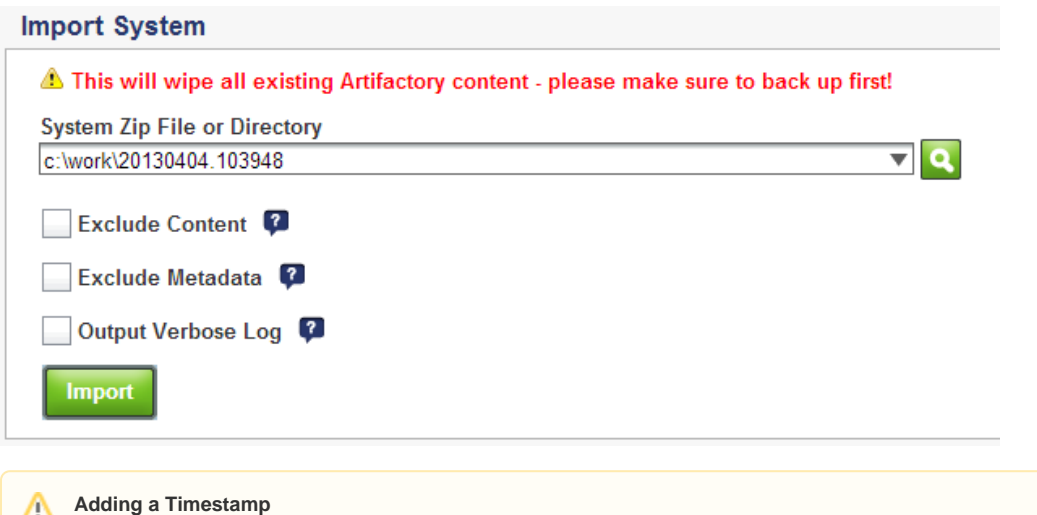

You must add the timestamp to the name of the Zip File or Directory field after completion of the import process.

# <span id="page-3-0"></span>Upgrading from v2.2.x and Above to v3.x

For this upgrade procedure, first you need to upgrade to version 2.6.7, and then to the new version as follows:

- Export data from the current version to create a backup (in case something goes wrong during the upgrade procedure).
- $\bullet$ [Install v2.6.7](#page-3-2)
- [Upgrade t](#page-4-0)o the new version

### <span id="page-3-1"></span>Export Data

To export the data from your current version, select the **Admin** tab and then go to **Import & Export | System** to display the **Export System** parameters.

Define your **Target Export Dir** as displayed below:

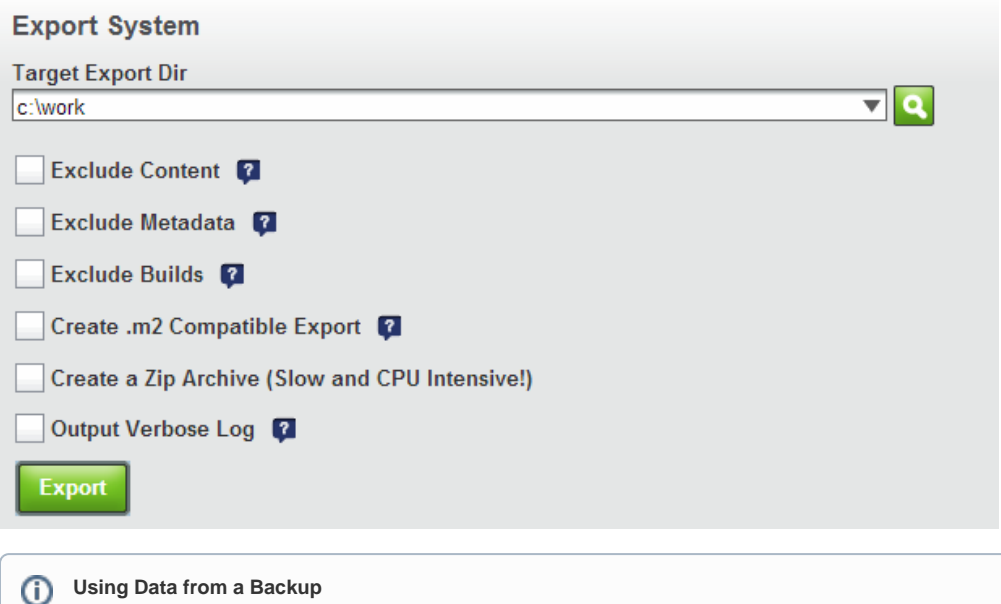

If you have an up-to-date backup, you can skip the Export and use the data from your backup instead.

Full details on using Export and Import can be found in [Importing and Exporting](https://www.jfrog.com/confluence/display/RTF3X/Importing+and+Exporting).

### <span id="page-3-2"></span>Installing v2.6.7

To upgrade to v2.6.7 execute the following steps:

- Replace the [\$ARTIFACTORY\_HOME]/webapps/artifactory.war file with the artifactory.war file provided in the v2.6.7 distribution
- Delete the [\$ARTIFACTORY\_HOME]/work folder.
- Start the Artifactory server

### <span id="page-4-0"></span>Upgrading to the New Version

To upgrade to the new version, please refer to [Upgrading from v2.6.7 and Above to v3.x](#page-1-2)

# <span id="page-4-1"></span>Upgrading from Versions Prior to v2.2

To upgrade from a version prior to 2.2 you first need to upgrade to version 2.6. For details on how to perform this upgrade please refer to [Upgrading](http://wiki.jfrog.org/confluence/display/RTF2X/Upgrading+Artifactory)  [Artifactory to Version 2.6.x.](http://wiki.jfrog.org/confluence/display/RTF2X/Upgrading+Artifactory)